# Digital Passport Session

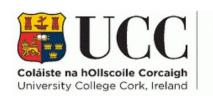

Skills Centre

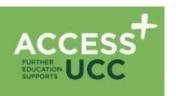

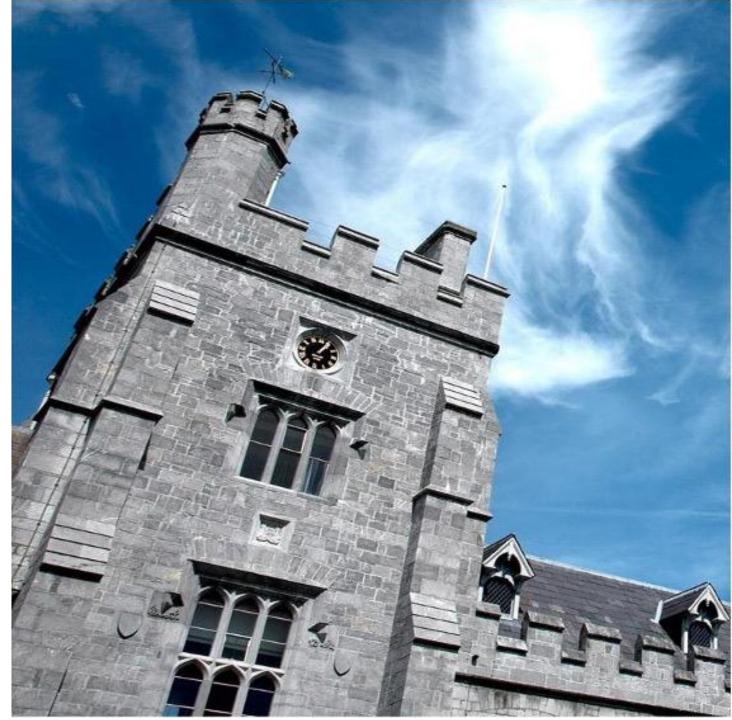

#### **Digital Passport Workshop Schedule**

| TIME        | ACTIVITY      |
|-------------|---------------|
| 9:00-9:15   | Introductions |
| 9:15-11:15  |               |
| 11:15-11:30 |               |
| 11:30-1:00  |               |
| 1:00-1:30   |               |
| 1:30-2:15   |               |
| 2.15-3:15   |               |

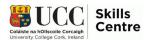

#### Today's topic: Emails & Communication

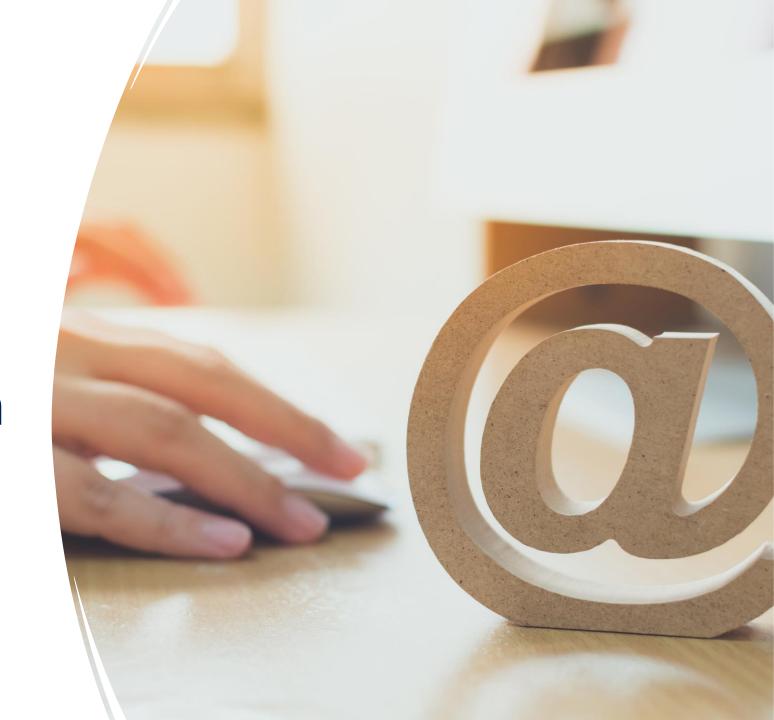

## Session Overview

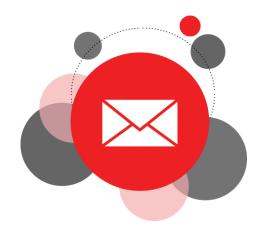

## Today:

- Learn more about communication via email
- Understand tone in online communication
- Learn more about your Umail account and its features

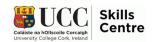

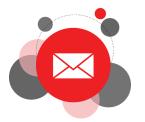

## Working together via Email

- DO NOT INCLUDE A COVER PAGE ON YOUR NEXT PAPER!!!
- DO NOT INCLUDE a cover page on your <u>NEXT paper!</u>
- <u>Do not include</u> a cover page on your next paper!!!
- Do not include a cover page on your next paper ©
- Do not include a cover page on your next paper.
- Remember, do not include a cover page on your next paper.
- Remember, do not include a cover page on your next paper ©

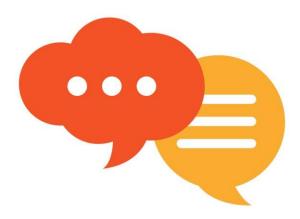

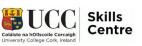

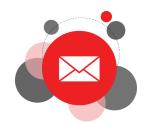

## Scaffolds of a Successful Email

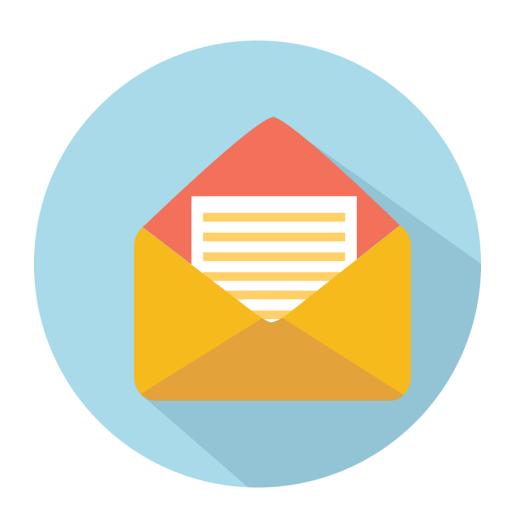

- Make good use of subject lines
- Keep messages clear and brief
- Be polite
- Check your tone
- Proofread

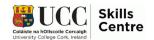

## Make good use of subject lines!

#### Bad example

Subject: Assignment

#### Good Example

 Subject: SS1004 Sociology Assignment

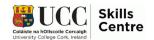

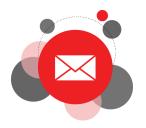

## Proofread Your Emails!

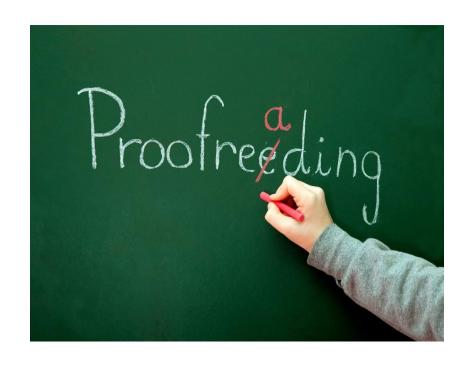

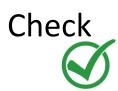

Check for grammatical errors

Ensure

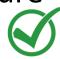

Ensure you have answered all points

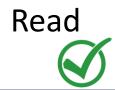

Read the email aloud to ensure the information can only be interpreted one way!

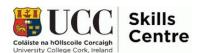

#### Your UMAIL

- How do I access my Umail/Gmail?
- How can you access your student Umail account?
- What emails can I expect to receive in my Umail?

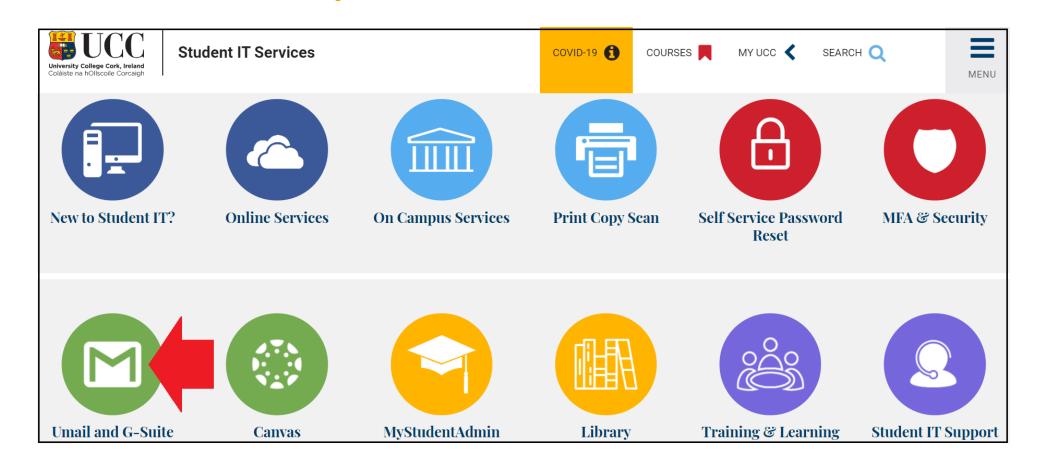

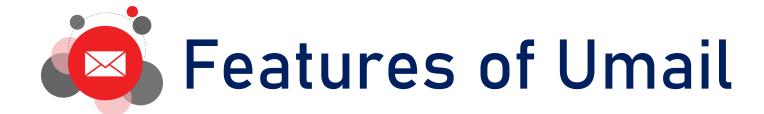

#### Useful tricks and tips for Umail:

- Schedule email
- Smart compose
- Get notifications for certain emails
- Adding attachments straight to Drive
- Organise inbox by categories
- Recall emails
- Link to calendar

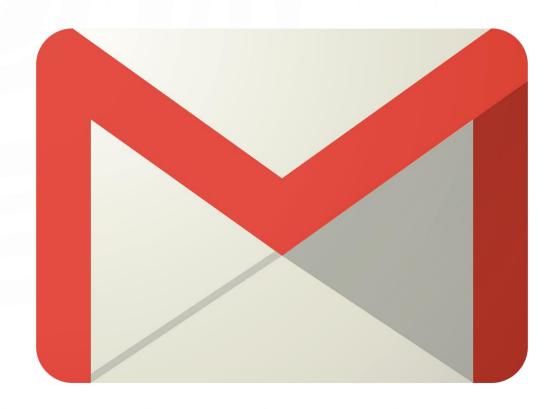

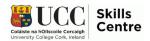

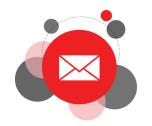

## Scheduling Emails

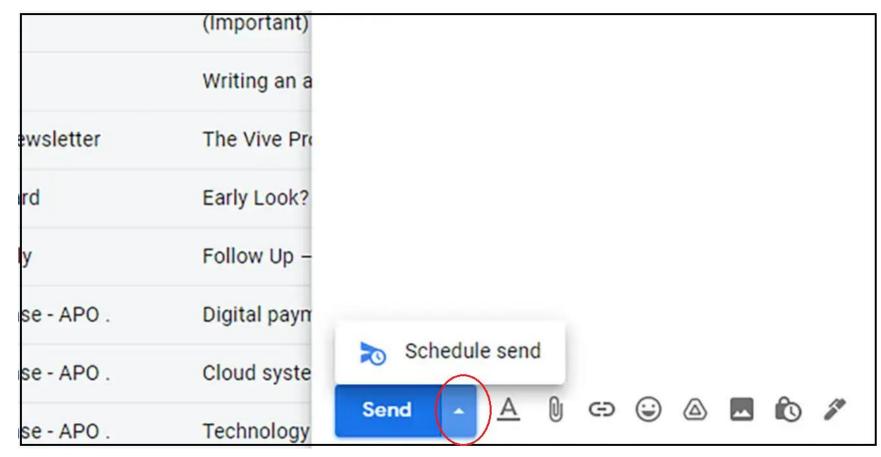

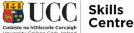

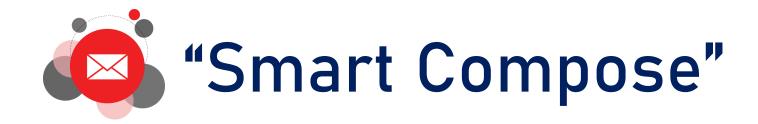

#### Settings General Accounts Filters and Blocked Addresses POP/IMAP Down labels Inbox Writing suggestions on Smart Compose: Writing suggestions off (predictive writing suggestions appear as Feedback on Smart Compose suggestions you compose an email) Smart Compose personalization: Personalization on Personalization off (Smart Compose is personalized to your writing style)

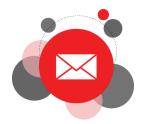

#### **Email Notifications**

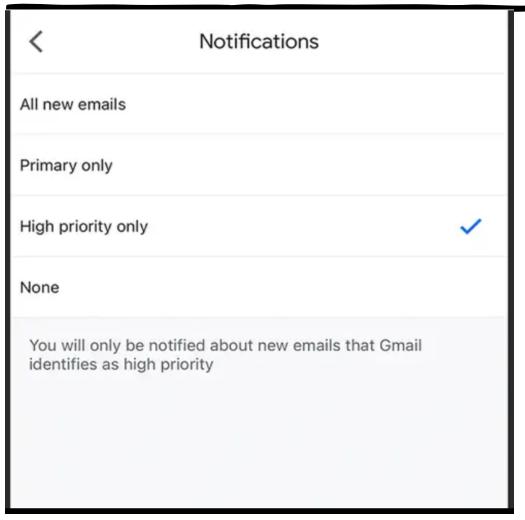

- Ensure you never miss a department / lecturer / tutor email again!
- UMAIL can fill up quite quickly so this ensures you can be alerted on your phone app and laptop (while it is open) on time

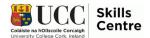

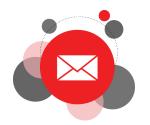

## Using Google Drive

## 2 Attachments Smallpdf announces hybrid post-Covid working model .docx 14 KB Add to Drive

- Working online avoids a lot of (unnecessary) printing
- The library has many online texts and resources (often shared by lecturers or classmates via email)
- No need to download/print these, add them straight to your Google Drive
- You will have access to your Umail account after you graduate from UCC!

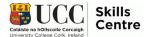

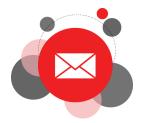

## Organizing Your Inbox

- Categories re particularly useful for organizing emails
- Just click, hold, and drag the relevant email into the appropriate folder.
- To set one up, click on the three dots beside your inbox and select 'New Label' and the window (image) will appear
- Here are some ideas for inbox labels:
  - Department/Lecturer Emails
  - Suggested Reading
  - Assignments
  - Society Events
  - AOB

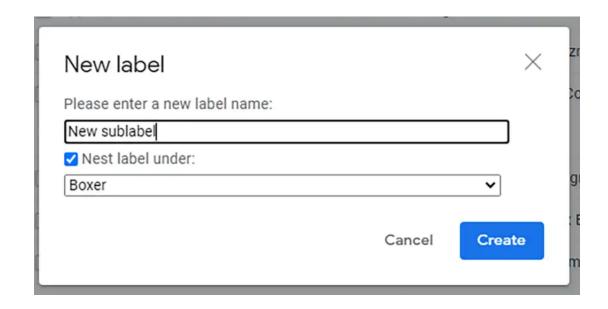

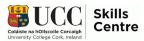

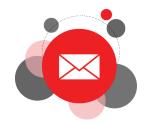

## Recall Sent Emails

| Settings                |                                         |                              |  |  |
|-------------------------|-----------------------------------------|------------------------------|--|--|
| General Labels Inbox A  | ccounts Filters and Blocked A           | Addresses POP/IMAP Download  |  |  |
| Undo Send:              | Send cancellation period:               | 5 v seconds                  |  |  |
| Default reply behavior: | Reply                                   | 5                            |  |  |
| Learn more              | O Reply all                             | 10                           |  |  |
| Hover actions:          | Enable hover actions -                  | y gain access to archive, de |  |  |
|                         | O Disable hover actions                 | 30                           |  |  |
| Send and Archive:       | O Show "Send & Archive" button in reply |                              |  |  |
| Learn more              | Hide "Send & Archive" button in reply   |                              |  |  |

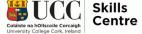

## Google Calendar

Provides overview of your calendar while writing an email

Aug 9

8 puA

Aug 6

Aug 6

Aug 5

Aug 3

4 ug 3

- Useful when replying to emails about potential meetings or projects
- Shows dates when you are busy
- Add appointments to your calendar as you go!

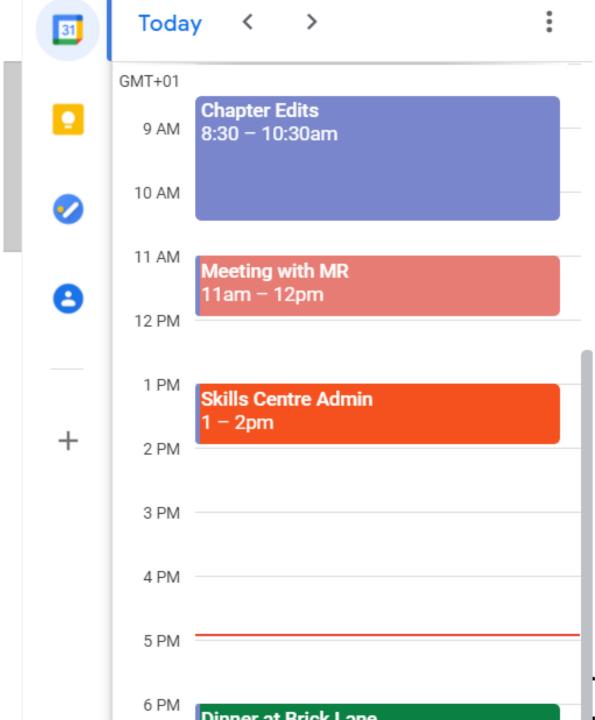

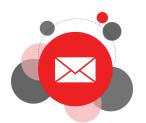

## Making the Most of Your Google Calendar

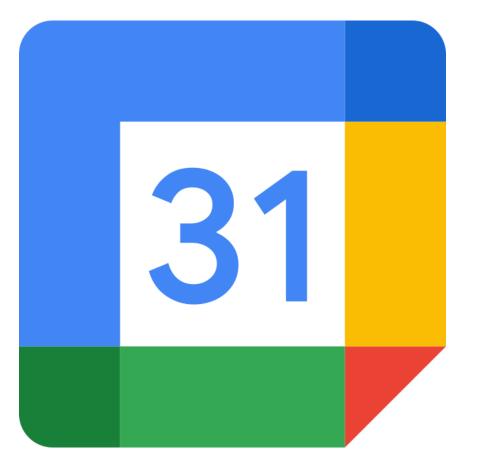

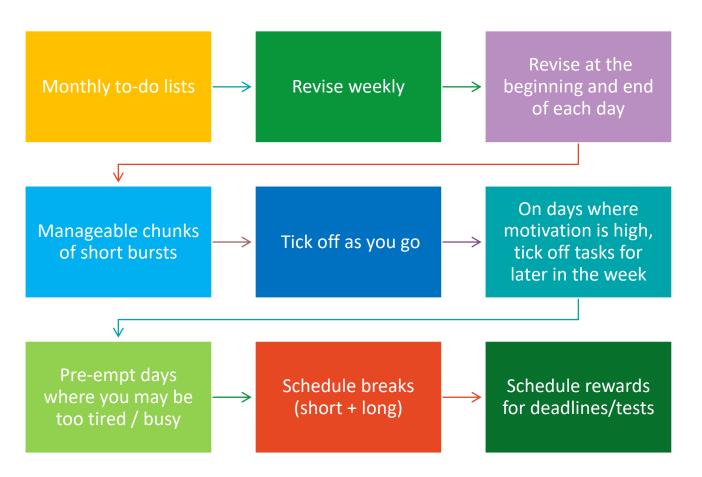

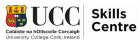

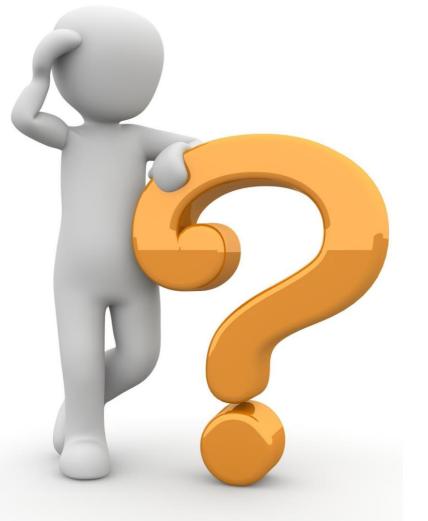

## Any Questions?

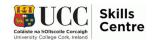

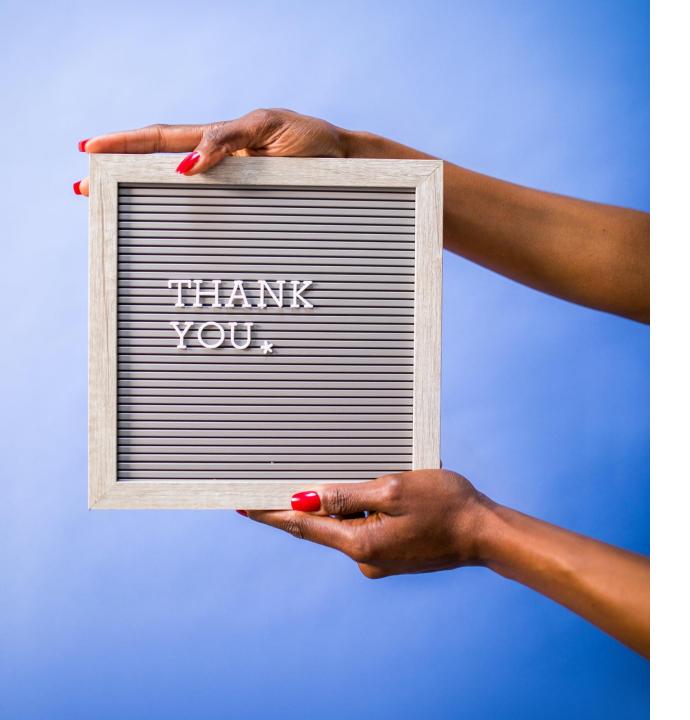

Contact the Skills Centre for a Presentation Practice or if you need other help with your academic communication!

Email: skillscentre@ucc.ie

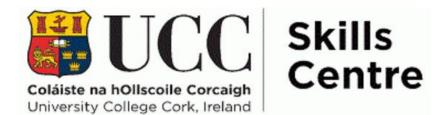